### **Overview**

This lab will provide an overview of radio buttons and checkboxes. Thus, in this lab we will be: learning the following things:

- 1. Setting up and processing radio buttons
- 2. Setting up and processing check boxes

# **Exercise 1: Setting Up And Processing Radio Buttons**

In HTML, radio buttons are linked together by name. Call two or three different radio buttons the same name, and only one can be selected.

Create a new webpage and enter the following into the webpage:

```
<!doctype html> 
<html> 
     <head> 
         <style> 
              .leftcol { 
                  display: inline-block; 
                   width: 200px; 
                   text-align: right; 
                   vertical-align: top; 
                   font-weight: bold; 
              } 
              .middlecol{ 
                   display: inline-block; 
                   width: 250px; 
              } 
              .rightcol{ 
                   display: inline-block; 
                   width: 200px; 
                   vertical-align: top; 
 } 
          </style> 
     </head> 
     <body> 
          <form> 
              <div class="leftcol"> 
                   Label 
              </div> 
              <div class="middlecol" style="font-weight: bold;"> 
                   Control 
              </div> 
              <div class="rightcol" style="font-weight: bold;"> 
                   Value 
             \langle/div><br />
              <div class="leftcol"> 
                   First Example Radio Button: 
              </div> 
              <div class="middlecol"> 
                 <input type="radio" 
                        name="radioone"
```

```
 id="radioone1" 
                        value="1" 
                /> 
                <label for="radioone1">First option</label><br /> 
                <input type="radio" 
                        name="radioone" 
                        id="radioone2" 
                        value="2" /> 
                <label for="radioone2">Second option</label><br /> 
                <input type="radio" 
                        name="radioone" 
                        id="radioone3" 
                        checked 
                        value="3" /> 
                <label for="radioone3">Third option</label><br /> 
              </div> 
              <div class="rightcol" id="radioonedisplay"></div> 
         </form> 
     </body> 
</html>
```
To make a radio button filled on startup, you use the "checked" keyword, rather than (as with pulldowns and listboxes), the word "selected." Notice how the third radio button is checked.

Run it to see what happens:

```
Value
                       Label Control
First Example Radio Button: O First option
                              \circ Second option
                              O Third option
```
Handling radio buttons on the web is tricky, because the radio control is actually a whole bunch of HTML input statements. To determine the radio button's value, you have to trawl through all the statements- kind of like how we had to do this for a multiselect listbox.

To complicate matters, a radiobutton is not selected, but is checked. Note that the length of getElementsByName is the number of items with that name.

```
 <script> 
       function showval(radioname, putwhere) { 
        var theradiolist = document.getElementsByName(radioname); 
        var howmany = theradiolist.length; 
       var x = 0;
        var ischecked=false; 
       while (x \leq howmany && !ischecked) {
         is checked = the radiolist.item(x).checked; if (!ischecked) 
          x++:
 } 
        if (ischecked)
```

```
 putwhere.innerHTML="The value of " + radioname + " is: " + 
theradiolist.item(x).value;
```
### }

</script>

Don't forget to add this to the radio buttons. You have to add it to every one.

```
 <input type="radio" 
      name="radioone" 
      id="radioone1" 
      value="1" 
      onclick="showval('radioone',radioonedisplay);" 
 /> 
  <label for="radioone1">First option</label><br /> 
  <input type="radio" 
      name="radioone" 
      id="radioone2" 
      onclick="showval('radioone',radioonedisplay);" 
      value="2" /> 
  <label for="radioone2">Second option</label><br /> 
  <input type="radio" 
      name="radioone" 
      id="radioone3" 
      onclick="showval('radioone',radioonedisplay);" 
      checked 
      value="3" /> 
  <label for="radioone3">Third option</label><br /> 
 </div>
```
Also, add it to the body onload.

#### <body **onload="showval('radioone',radioonedisplay);"**>

Run the code to see what it does.

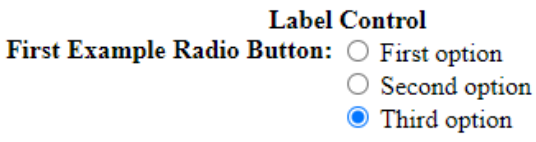

**Value** The value of radioone is: 3

Let's create two intermingled radio buttons to demonstrate that the name of the radio button is very important:

Put this in the embedded html:

 <div class="leftcol"> Second and third radio buttons:  $\langle$ div> <div class="middlecol"> <input type="radio"

```
 name="radiotwo" 
              id="radiotwo1" 
              onclick="showval('radiotwo',radiotwodisplay);" 
              value="1" 
          /> 
          <label for="radiotwo1">Second Radio First option</label><br /> 
          <input type="radio" 
              name="radiothree" 
              id="radiothree1" 
              onclick="showval('radiothree',radiothreedisplay);" 
              value="1" 
          /> 
          <label for="radiothree1">Third Radio First option</label><br /> 
          <input type="radio" 
              name="radiotwo" 
              id="radiotwo2" 
              onclick="showval('radiotwo',radiotwodisplay);" 
              value="2" 
          /> 
          <label for="radiotwo2">Second Radio Second option</label><br /> 
          <input type="radio" 
              name="radiothree" 
              id="radiothree2" 
              onclick="showval('radiothree',radiothreedisplay);" 
              value="2" 
          /> 
          <label for="radiothree2">Third Radio Second option</label><br /> 
         </div> 
         <div class="rightcol"> 
          \epsilonspan id="radiotwodisplay">\epsilon/span>\epsilonbr/>
           <span id="radiothreedisplay"></span> 
        \langlediv>
Now try it out:
```
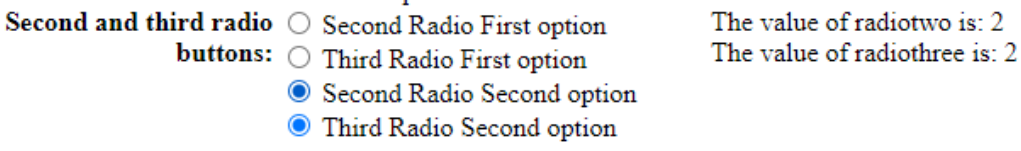

Also, while it often makes sense to make the value of a radio button an integer, it doesn't have to be. Put the following in the embedded html:

 <div class="leftcol"> Fourth radio buttons:  $\langle$ div> <div class="middlecol"> <input type="radio" name="radiofour"

```
 id="radiofour1" 
      value="one" 
      onclick="showval('radiofour',radiofourdisplay);" 
 /> 
  <label for="radiofour1">First option</label><br /> 
  <input type="radio" 
      name="radiofour" 
      id="radiofour2" 
      value="two" 
      onclick="showval('radiofour',radiofourdisplay);" 
 /> 
  <label for="radiofour2">Second option</label><br /> 
  <input type="radio" 
      name="radiofour" 
      id="radiofour3" 
      value="three" 
      onclick="showval('radiofour',radiofourdisplay);" 
 /> 
  <label for="radiofour3">Third option</label><br /> 
\langlediv>
 <div class="rightcol" id="radiofourdisplay"></div><br />
```
You should get this:

```
Fourth radio buttons: O First option
                       \circ Second option
                       O Third option
```
The value of radiofour is: three

As with listboxes and pulldowns, you sometimes need to generate radio buttons from a database.

Add the following to the HTML:

```
 <div class="leftcol"> 
 Database radio button: 
 </div> 
 <div class="middlecol" id="dbgoeshere">
\langlediv>
 <div class="rightcol" id="radiofivedisplay"></div><br />
```
Now make the following AJAX JavaScript function:

```
 function populateradio(){ 
  const xhttp = new XMLHttpRequest();
  xhttp.onload = function() {
    var bookcatarray = JSON.parse(this.responseText); 
    dbgoeshere.innerHTML=""; 
   var x=0;
   for (x=0; x \leq b \leq x \leq 0). length; x++) {
```

```
 var theradio=document.createElement("input"); 
       theradio.type="radio"; 
       theradio.name="radiofive"; 
       theradio.id="radiofive"+x; 
       theradio.value=bookcatarray[x].category_code; 
       theradio.setAttribute("onclick","showval('radiofive',radiofivedisplay);"); 
       dbgoeshere.appendChild(theradio); 
       var thelabel=document.createElement("label"); 
       thelabel.htmlFor="radiofive"+x; 
       thelabel.innerHTML=bookcatarray[x].category_name; 
       dbgoeshere.appendChild(thelabel); 
       dbgoeshere.innerHTML+="<br />"; 
    } 
   } 
   xhttp.open("GET", "bookcat.php", true); 
   xhttp.send(); 
 }
```
And link it to the onload of the body tag.

<body onload="showval('radioone',radioonedisplay); **populateradio();**">

The logic is essentially the same as the database display for Week 4, but now adapted to radio buttons.

Again, try out the code to see what it does.

Database radio button: O Computer

The value of radiofive is: HOR

○ Science Fiction/Fantasy

○ General Fiction

**I**dHorror

# **Exercise 2: Setting Up And Processing Check Boxes**

Check boxes are essentially the same as radio buttons. However, by convention, we use a check box for yes and no things, rather than for multiple choice.

Here's a simple check box. In the html, add:

```
 <div class="leftcol"> 
  <label for="checkboxone">Simple checkbox:</label> 
 </div> 
 <div class="middlecol"> 
  <input type="checkbox" 
      id="checkboxone" 
      onclick="if (checkboxone.checked) 
            checkboxonedisplay.innerHTML='Y'; 
            else 
             checkboxonedisplay.innerHTML='N';"
```
 /> <label for="checkboxone">I love making lots of money</label>  $\langle$ div> <div class="rightcol" id="checkboxonedisplay">N</div><br />

This is what you get:

O ocitinee interior ramasy Simple checkbox:  $\sqrt{ }$  I love making lots of money Y

Notice how we used labels both for the text in front of and behind the checkbox. In this way, one doesn't have to toggle the checkbox just by clicking on the tiny little square box.